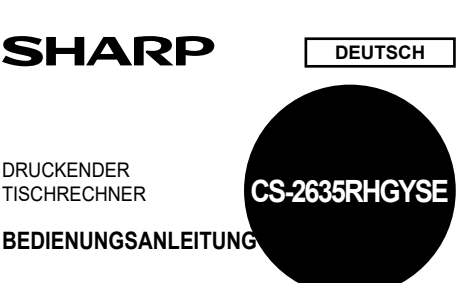

### **BEDIENUNGSHINWEISE**

Um den störungsfreien Betrieb lhres SHARP-Rechners sicherzustellen, beachten Sie die folgenden Punkte:

- 1. Den Rechner nicht an Orten aufbewahren, wo er extrem hohen Temperatursch kungen, Feuchtigkeit oder Staub ausgesetzt ist.
- 2. Zum Reinigen des Rechners verwendet man ein trockenes, weiches Tuch. Keine Lösungsmittel oder feuchte Lappen verwenden.
- 3. Da dieses Produkt nicht wasserdicht ist, sollten Sie es nicht an Orten benutzen oder lagern, die extremer Feuchtigkeit ausgesetzt sind. Schützen Sie das Gerät vor Wasser, Regentropfen, Sprühwasser, Saft, Kaffee, Dampf, Schweiß usw., da der Eintritt von irgendwelcher FIüssigkeit zu Funktionsstörungen führen kann.
- 4. Wenn keine Speicherschutzbatterie installiert ist, werden der Steuer-/Abschlagsrate und der Wechselkurs beim Ausschalten gelöscht. Der Steuer-/Abschlagsrate und der Wechselkurs werden auch dann gelöscht, wenn der Speicherschutzakku entfernt wird.
- 5. Wickeln Sie das Netzkabel nicht um das Gerät oder knicken oder biegen Sie es nicht. 6. Stellen Sie das Gerät in der Nähe einer leicht zugänglichen Steckdose auf. Ziehen Sie beim Abtrennen des Rechners am Steckerteil, nicht am Kabel.
- 7. Sollte eine Reparatur dieses Gerätes erforderlich sein, wenden Sie sich nur an einen SHARP-Fachhändler, eine zugelassene SHARP-Reparaturwerkstatt oder an
- eine SHARP-Kundendienststelle. 8. Produktverbesserungen dieses Gerätes, einschließlich des Zubehörs, bleiben ohne

Vorankündigung vorbehalten. SHARP übernimmt keine Verantwortung oder Haftung für irgendwelche zufälligen oder aus der Verwendung folgenden wirtschaftlichen oder sachlichen Schäden, die aufgrund der falschen Verwendung bzw. Durch Fehlfunktionen dieses Gerätes und dessen Zubehör auftreten, ausgenommen diese Haftung ist gesetzlich festgelegt.

### **ERSTE VERWENDUNG DES RECHNERS**

Zuerst das Isolierblatt zum Schutz der Speichersicherungs-Batterie entfernen (dient zum Speichern der Informationen zur Steuer-/Abschlagsrate).

**Entfernen des Isolierblattes und Rückstellung**

1. Das Isolierblatt der Speichersicherungs-Batterie herausziehen.

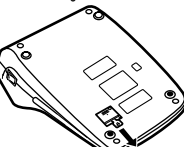

2. Den Netzstecker an eine Steckdose anschließen, und dann den RESET-Schalter auf der Geräteunterseite drücken, nachdem der Ein-Schalter gedrückt wird.

# **BETRIEBSTASTEN**

 $. P. F$ 

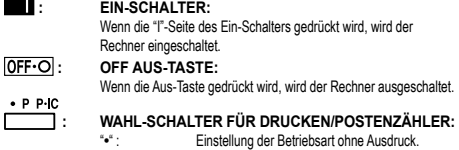

 $(^{*}\cdot\cdot\cdot\ldots\cdot\cdot\cdot-P^{*}$  wird gedruckt) "**P**" : Einstellung der Betriebsart für Ausdruck. ("• • • ... • • • +P" wird gedruckt) "**P•IC**" : Einstellung auf Ausdruck und Betriebsart für Postenzähler.

> Beim Drücken von [1] bei einer Addition wird jedesmal eine Eins zum Postenzähler hinzugefügt.

Hinweise:

- Beim Drücken von  $\overline{\mathsf{I}-\mathsf{I}}$  bei einer Subtraktion wird jedesmal eine
- Eins vom Postenzähler abgezählt. • Der Zähler wird gedruckt, wenn ein Ergebnis ausgegeben wird.
- Durch Drücken von [\*], [\*] oder [+] wird der Zähler gelöscht.
- Der Zähler hat eine maximale Kapazität von drei Stellen
- (bis ±999). Wenn der Zähler den Maximalwert überschreitet, wird er wieder auf Null zurückgestellt.

### **: UMRECHNUNGSRATE-WAHLSCHALTER:** Dieser Wahlschalter dient zum Speichern der Umrechnungs- oder

Steuer-/Abschlagsrate. "**RATE SET**" : Diesen Wahlschalter auf die Position "RATE SET" einstellen, bevor eine Rate gespeichert wird.

- **Umrechnungsrate:** • Die Umrechnungsrate eingeben, dann
- drücken. • Es können maximal bis zu 6 Stellen gespeichert
- werden (der Dezimalpunkt wird nicht als Stelle gewertet).
- **Steuer- und Abschlagsraten:**
- Die Rate für den Steueraufschlag eingeben, dann **fixi** drücken.
- Zum Speichern einer Abschlagsrate D vor dem
- Drücken von pop drücken.
- Es können maximal bis zu 4 Stellen gespeichert werden (der Dezimalpunkt wird nicht als Stelle gewertet).
- "**•**" : Diesen Wahlschalter vor dem Beginn einer Berechnung auf die Position "•" einstellen.

Hinweis:

• Stellen Sie sicher, daß nach dem Speichern jeder Rate dieser Wahlschalter auf die Position "•" eingestellt wird.

• Für die Umrechnungsrate un die Steuer-/Abschlagsrate kann jeweils ein einzelner Wert eingeben werden. Wenn Sie eine neue Rate eingeben, wird die bisher gespeicherte gelöscht.

# **K • A**<br> **WAHLSCHALTER FÜR KONSTANTE/ADDITION:**<br>
"K"
Die folgenden Konstanten-Funktionen werden Die folgenden Konstanten-Funktionen werden

ausgeführt: **Multiplikation:** Der Rechner speichert die zuerst eingegebene Zahl (den Multiplikanden) und die Anweisung **[\*] Division:** Der Rechner speichert die als zweites eingegebene Zahl (den Divisor) und die Anweisung <sup>1</sup>

- **•** \* : Neutral.<br> **A** \* : Bei der "**A**" : Bei der Additions-Betriebsart können Additionen
	- und Subtraktionen von Zahlen ohne einen Dezimalpunkt ausgeführt werden. Wenn die Additions-Betriebsart aktiviert ist, wird der Dezimalpunkt automatisch an der in der Einstellung des Komma-Tabulators gewählten Stelle eingefügt.

Die Verwendung von [\*], [\*] oder [+] deaktiviert automatisch die Additions-Betriebsart und das korrekte Ergebnis wird mit der eingestellten Stelle für den Dezimalpunkt angezeigt.

### $15/4$  **: RUNDUNGS-WAHLSCHALTER:**

Beispiel: Einstellung des Rundungs-Wahlschalters auf "2".

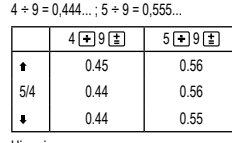

Hinweis: • Aufeinanderfolgende Berechnungen mit [x] oder [+] werden als Fließpunktoperationen ausgeführt.

• Wenn der Dezimalwahlschalter auf "F" gestellt ist, wird das Ergebnis stets abgerundet (\*).

### F643210  **: KOMMA-TABULATOR:**

Einstellung der Anzahl der Dezimalstellen für das Ergebnis. Bei Einstellung auf "F" wird das Ergebnis im Gleitpunkt-System angezeigt.

### **: PAPIERVORSCHUBTASTE : UMRECHNUNGSTASTE:**

Diese Taste dient zum Ermitteln eines Wertes durch Dividieren einer gegebenen Zahl durch eine angewiesene Umrechnungsrate. **ERRE**: **UMRECHNUNGSTASTE:** 

# Verwendung dieser Taste:

• Zum Speichern der Umrechnungsrate (bei Verwendung des Umrechnungsrate-Wahlschalters).

- Ermittelt einen Wert durch Multiplizieren einer gegebenen Zahl mit einer angewiesenen Umrechnungsrate.
- 

# • Überprüfen der aktuell gespeicherten Rate. Zuerst drücken, um das Register des Rechners zu löschen und Fehlerzustände zu beseitigen, dann drücken. Die Umrechnungsrate wird mit<br>dem Symbol "TC" ausgegeben. **1**: **TASTE FÜR KORREKTUR DER LETZTEN STELLE**<br> **GEI.** TASTE ZUM EINTRAG LÖSCHEN:

 **: TASTE ZUM EINTRAG LÖSCHEN:** Löschen von Zahlen vor der Verwendung einer Funktionstaste. Auch verwendet zum Löschen einer Kapazitätsüberschreitung bei einem Eintrag

 **: TASTE FÜR NICHT-ADDIEREN/ZWISCHENSUMME: Nicht addieren**: Wenn diese Taste in der Betriebsart für Ausdruck direkt nach der Eingabe einer Zahl gedrückt wird, wird der Eintrag mit der Markierung "#" auf der linken Seite gedruckt. Diese Taste wird gedrückt zum Ausdruck von Zahlen, die nicht Gegenstand von Berechnungen sind, z.B. einen Code, dem Datum u.a.

**Zwischensumme**: Ausgeben von Zwischensumme(n) von Additionen bzw. Subtraktionen. Beim Drücken von oder wird die Zwischensumme mit der Markierung "◊" gedruckt und die Berechnung<br>kann dann fortgesetzt werden.

• Selbst wenn diese Taste in der Betriebsart ohne Ausdruck gedrückt wird, wird die angezeigte Zahl mit einem "P" gedruckt.

# **: ENDSUMME-TASTE:**

Ausdruck der Endsumme von Additionen und Subtraktionen mit "\*" Diese Taste dient auch zum Löschen des Endsummenspeichers und zum Zurückstellen einer Fehlersituation.

- **M**: TASTE ZUM ABRUF DES ERSTEN SPEICHERS<br> **M** . TASTE ZUM ABRUFEN UND LÖSCHEN DES ER  **: TASTE ZUM ABRUFEN UND LÖSCHEN DES ERS-**
	- **TEN SPEICHERS**
- **12.1 TASTE ZUM ABRUFEN DES ZWEITEN SPEICHERS**<br> **FILE TASTE ZUM ABRUFEN UND LÖSCHEN DES ZWEI. : TASTE ZUM ABRUFEN UND LÖSCHEN DES ZWEI-**
- **TEN SPEICHERS EXIGITENCE**<br>**EXISTE FÜR ÄNDERUNG DES VORZEICHENS:**

Änderung des Vorzeichens einer Zahl (z.B. positiv in negativ oder negativ in positiv).

**MU**: **MEHRZWECK-TASTE:** 

Ausführen von Berechnungen für Gewinnspanne, Prozentände-rungen und automatischen Aufschlag/Abschlag. **EXH**: **EINSCHLIESSLICH STEUER-TASTE** 

Diese Taste wird für Berechnungen mit Steuer- und Abschlagsraten verwendet.

Zum Überprüfen der aktuell gespeicherten Rate zuerst [\* ] drücken, um das Register des Rechners zu löschen und Fehlerzustände zu beseitigen, dann wird drücken. Die Umrechnungsrate wird mit dem Symbol "TX" ausgegeben.

### **ANZEIGESYMBOLE**

- **M** : Symbol für ersten Speicher. Wird angezeigt, wenn eine Zahl im ersten Speicher gespeichert wurde.
- : Symbol für zweiten Speicher. Wird angezeigt, wenn eine Zahl im zweiten Speicher gespeichert wurde.
- **–** : Minus-Symbol. Wird angezeigt, wenn der angezeigte Wert negativ ist. **E** : Fehlersymbol. Wird angezeigt, wenn eine Kapazitätsüberschreitung oder ein Fehler entdeckt wurde.
- **Frscheint, wenn eine Zahl im Gesamtsummen-Speicher ist.** • Zur Illustration werden alle relevanten Symbole auf der obigen Anzeige dargestellt.
- Beim normalen Betrieb kommt dies allerdings nicht vor.

# **ERSETZEN DES FARBBANDES**

- 1. Entfernen Sie die Papierrolle vom Rechner. (Das Papier abreissen und unter Verwendung der Taste **aus** dem Druckermechanismus entfernen.)
- 2. Schalten Sie das Gerät vor dem Entfernen des Farbbandes aus.
- 3. Entfernen Sie die Abdeckung des Druckers. (Abb. 1) 4. Entfernen Sie das alte Farbband durch Abziehen nach oben.
- 5. Setzen Sie das neue Farbband ein.
- 6. Mit der schwarzen Seite des Farbbandes nach oben weisend eine der Rollen auf die Rollenwelle auf der rechten Seite einsetzen. Stellen Sie sicher, dass die Rolle
- richtig eingesetzt ist. (Abb. 2) 7. Legen Sie das Farbband um die Aussenseite der Metallführungen. (Abb. 3)
- 8. Straffen Sie loses Band durch Drehen einer der Rollen von Hand. 9. Bringen Sie die Druckerabdeckung wieder an. (Abb. 4)
- 10. Setzen Sie die Papierrolle wieder ein.
- @6 Ahh 1 Ahh 2 Abb.3 Abb.4

# **AUSTAUSCH DER PAPIERROLLE**

- 1. Heben Sie den Papierhalter an. (Abb. 1) 2. Falten Sie die einzulegende Kante der Papierrolle 3 bis 5 cm. (Falten Sie sie nicht
- schräg.) (Abb. 2) 3. Schieben Sie die Papierrolle von der linken Seite der Papierhalterung ein und
- stellen Sie sicher, dass die Papierrolle in der richtigen Richtung eingesetzt is<br>(mit der Papierzuführung von unten). (Abb. 3)
- 4. Schieben Sie die vordere Kante der Papierrolle in die Öffnung direkt hinter dem Druckermechanismus. (Abb. 4)
- 5. Drücken Sie die Taste für Papierzuführung und schieben Sie das Papier unter der Kante des Papiertrenners hindurch. (Abb. 5)

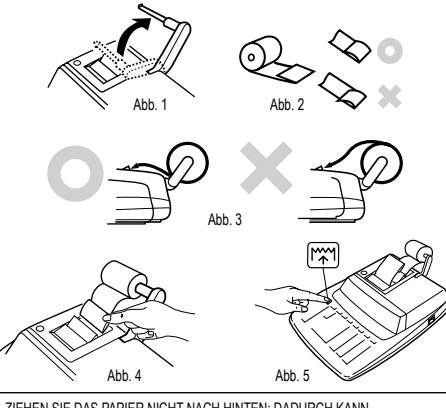

ZIEHEN SIE DAS PAPIER NICHT NACH HINTEN; DADURCH KANN DER DRUCKERMECHANISMUS BESCHÄDIGT WERDEN.

In einer Reihe verschiedener Situationen können Überlauf oder Fehlerzustände auftreten. In solchen Fällen wird "E" angezeigt. Der Speicherinhalt zum Zeitpunkt des

verweis stellet dassi einem Fehler erscheint, muss [<sup>\*\*</sup>] verwendet werden, um den Rechnerinhalt zu löschen. Wenn ein "E" mit Zahlen ausgenommen Null erscheint,<br>kann der Fehler mit @E]oder [→] gelöscht werden, und der Rechenvorgang kann

2. Wenn der ganzzahlige Teil des Ergebnisses 12 Stellen überschreitet. 3. Wenn der ganzzahlige Anteil im Speicher oder im Gesamtsummenspeicher

**AUSWECHSELN DER BATTERIEN FÜR DEN SPEICHERSCHUTZ**

Jedes Jahr durch eine neue Batterie ersetzen. Wenn die Batterien schwach werden, kann der Ausdruck unterbrochen werden und die Anzeigen auf dem Display verschwinden. In diesem Fall sollten Sie die alten Batterien durch neue ersetzen.

1. Eingabe von mehr als 12 Stellen oder 11 Dezimalstellen. Dieser Fehler kann mit DE

**FEHLER**

Fehlers bleibt dabei erhalten.

oder **behoben** werden.

überschreitet (Beispiel: FM 999999999999 MH 1 MH) 4. Wenn eine Zahl durch Null dividiert wird. (Beispiel:  $5 \overline{10} \overline{11}$ )

**Zeit zum Auswechseln der Batterien**

**Batterie: Lithiumbatterie (CR2032) × 1**

fortgesetzt werden. Fehlersituationen:

Wenn die Batterie leer ist, gehen die für den Steuer-/Abzinsungssatz festgelegten Werte und die Speicherinhalte verloren. Die Steuerrate und andere wichtigen Daten sollten als Referenz aufgeschrieben und aufbewahrt werden.

- 1. Die Aus-Taste drücken und den Netzstecker von der Steckdose abziehen.
- 2. Die Batterieabdeckung auf der Rückseite des Gerätes entfernen.
- 3. Die verbrauchte Batterie entfernen und eine neue Lithiumbatterie einsetzen. Die Batterie mit einem trockenen Tuch abwischen und mit der Seite "+" nach oben

# einlegen. 4. Die Batterieabdeckung wieder anbringen.

5. Den Netzstecker an eine Steckdose anschließen, und dann den RESET-Schalter auf der Geräteunterseite drücken, nachdem der Ein-Schalter gedrückt wird.

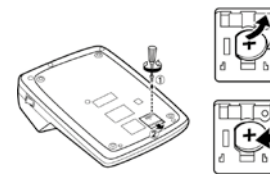

### **Nach dem Auswechseln der Batterie**

• Den Netzstecker an eine Steckdose anschließen, und dann den Ein-Schalter drücken. Sicherstellen, daß "0." angezeigt wird. Wenn "0." nicht angezeigt wird, entfernen

- Sie die Batterie und setzen Sie erneut ein; danach wieder die Anzeige prüfen.
- Die Steuerrate erneut eingeben.
- Tragen Sie in dem Feld rechts den Monat/das Jahr des Batteriewechsels ein, um einen Anhaltspunkt zu haben , wann der nächste Batteriewechsel erforderlich ist.

### **Vorsichtsmaßnahmen bei der Verwendung der Batterie**

### • Eine verbrauchte Batterie nicht im Gerät belassen.

• Die Batterie nicht Wasser oder Feuer aussetzen und sie nicht zerlegen. • Batterien sollten außerhalb der Reichweite von Kindern aufbewahrt werden.

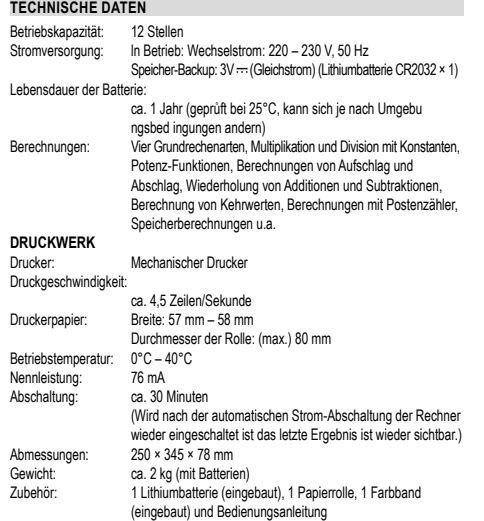

**WARNUNG**

DIE VERWENDETE STROMSPANNUNG MUSS MIT DER AUF DEM RECHNER ANGEGEBENEN ÜBEREINSTIMMEN. ES IST GEFÄHRLICH, DEN RECHNER MIT EINER HOHEREN STROMSPANNUNG ALS DER AUF DEM GERAT ANGE-<br>GEBEN ZU BETREIBEN. DIES KANN ZU FEUER ODER ANDEREN UNFÄLLEN MIT SCHÄDEN FÜHREN. DER HERSTELLER IST NICHT VERANTWORTLICH FÜR SCHÄDEN, DIE DURCH DIE VERWENDUNG DES RECHNERS MIT EINER ANDEREN ALS DER VORGESCHRIEBENEN STROMSPANNUNG VERURSACHT **WERDEN** 

# **RÜCKSTELLEN DES GERÄTES**

Starke Stöße, elektrische Felder oder andere außergewöhnliche Zustände können dazu führen, dass das Gerät nicht funktioniert und nicht mehr auf Tastendruck reagiert. In diesem Fall müssen Sie den Rückstellschalter RESET auf der Geräteunterseite drücken. Der Rückstellschalter RESET sollte nur im folgendem Fall gedrückt werden: • Wenn eine außergewöhnliche Situation eintritt und keine der Tasten mehr anspricht. • Die Batterien werden eingesetzt oder ausgetauscht.

- Hinweis:
- Beim Drücken des Rückstellschalters RESET werden die Einstellungen für Datum und Uhrzeit, die Steuerrate sowie der Speicherinhalt gelöscht.
- Den Rückstellschalter mit der Spitze eines Kugelschreibers eindrücken. Verwenden Sie keine Gegenstände mit zerbrechlichen oder scharfen Spitzen, z.B. eine Nadel.
- Schließen Sie nach dem Drücken des Rückstellschalters RESET den Netzadapter an. Das Gerät einschalten (ON) und prüfen, ob "0." angezeigt wird.
	-

# **BERECHNUNGSBEISPIELE**

- 1. Stellen Sie den Komma-Tabulator wie in jedem Beispiel beschrieben ein. Der Rundungs-Wahlschalter sollte auf die Position "5/4" eingestellt sein, falls nicht anderweitig angegeben.
- 2. Der Konstant/Addieren-Modusschalter und der Wahlschalter für die Gesamtsumme/ Rateneinstellung sollen in Stellung "•" (Aus) stehen, wenn nicht ausdrücklich anders angegeben.
- 3. Der Wahlschalter für Drucken/Postenzähler sollte auf die Position "P" eingestellt sein, falls nicht anderweitig angegeben.
- 4. Wenn Sie bei der Eingabe von Zahlen einen Fehler machen, drücken Sie **l<u>œi</u>** oder <br>E- und geben Sie die richtige Zahl ein.
- 5. Negative Zahlen werden mit einem roten Minuszeichen "–" ausgedruckt.

6. Wenn nicht anders angegeben, ist das Vorgehen für die Berechnungen wie im folgenden Beispiel angegeben:

**Vorgehen Anzeige Ausdruck**

# Hinweis:<br>Alle Summ

### en und Zwischensummen können für weitere Berechnungen verwendet werden. GEBEN Sie die Zahl ERNEUT mit der FUNKTIONSTASTE ein und fahren Sie mit der Berechnung fort.

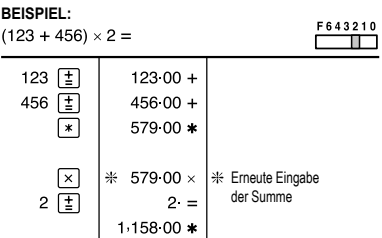

# **WIEDERHOLUNG VON ADDITION UND SUBTRAKTION**<br>123 + 123 + 123 + 456 - 100 - 100 = **100**

 $123 + 123 + 123 + 456 - 100 - 100 =$ 

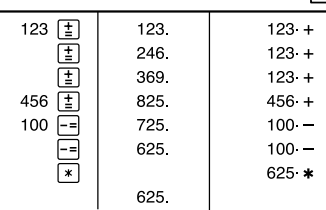

### **ADDITION UND SUBTRAKTION IN DER ADDITIONSBETRIEBSART**

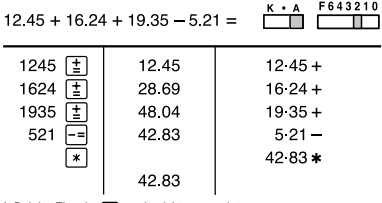

\*: Bei der Eingabe · wurde nicht verwendet

# **GEMISCHTE BERECHNUNGEN**

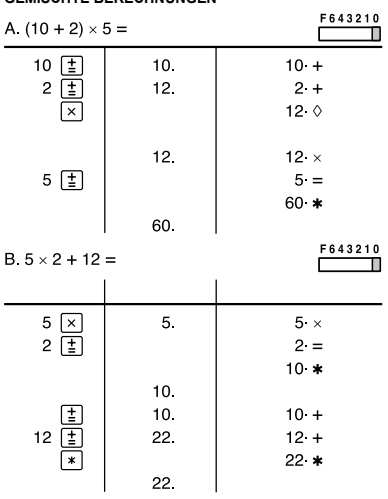

# **KONSTANTE**

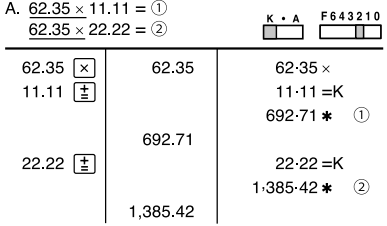

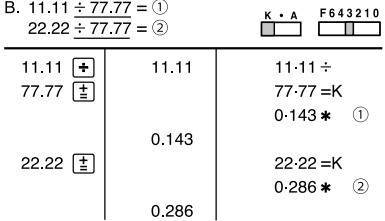

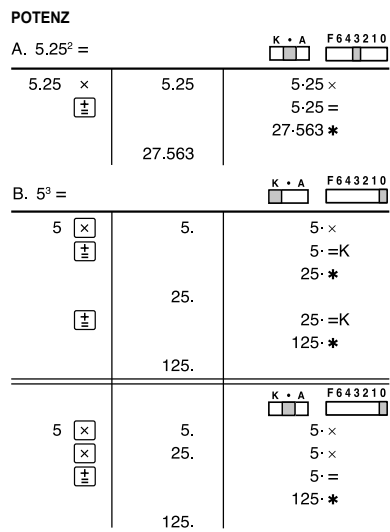

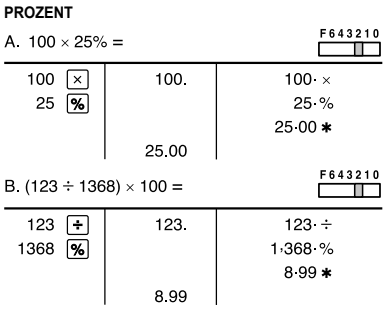

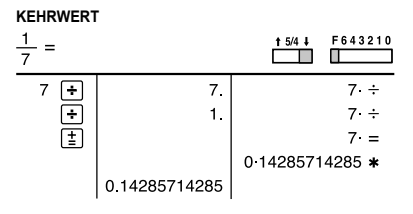

### **AUFSCHLAG UND ABSCHLAG** A. Ein Aufschlag von 5% auf 100.

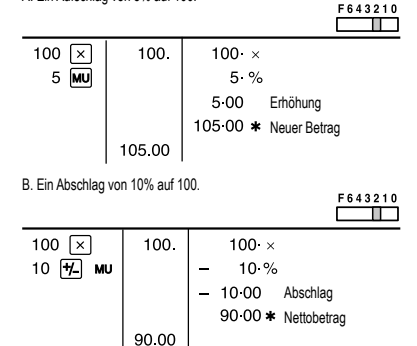

# **GEWINNAUFSCHLAG UND GEWINNSPANNE**

Gewinnaufschlag und Gewinnspanne sind zwei Möglichkeiten zur Berechnung des Gewinns in Prozent:

• Gewinnspanne ist der Gewinn in Prozent in Bezug auf den Verkaufspreis. • Gewinnaufschlag ist der Gewinn in Prozent in Bezug auf die Kosten.

- 
- "Cost" sind die Kosten. "Sell" ist der Verkaufspreis.
- "GP" ist der Brutto-Verdienst.

• "Mkup" ist der Gewinn in Prozent basierend auf den Kosten.

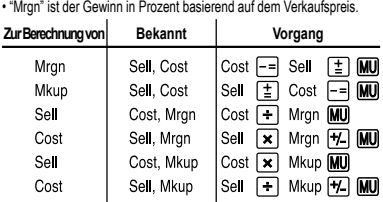

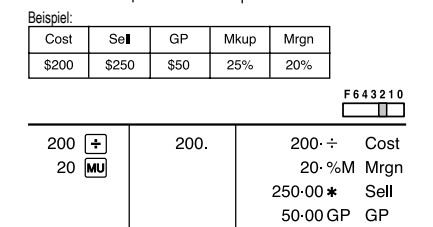

50.00

**ÄNDERUNG DER PROZENTE** Berechne den Unterschied in Dollar (a) und die Änderung der Prozente (b) zwischen zwei Jahresumsätzen von \$1.500 in einem Jahr und \$1.300 im Vorjahr.

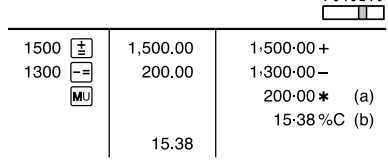

### **PROZENT PRO ANTEIL**

Berechne den Prozentteil von jedem der Teile in Bezug auf das Ganze. **Ausgaben % .**

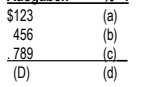

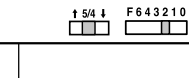

 $\begin{array}{|c|} \hline \textbf{m} \\ \hline \textbf{m} \end{array}$ 123 123.00  $123.00 +$  $456$   $\boxed{+}$ <br>789  $\boxed{+}$ <br>123 **MU** 579.00  $45600+$ 1,368.00 789 00+  $1.36800*$  $(D)$ 123 F 8 99 % P (a) 8.99 8 99 M  $\frac{M}{10}$ <br>456  $\frac{M}{M}$  $8.99 + M$ 456 F 33 33 %P (b)  $33.33<sup>M</sup>$  $\begin{array}{c}\n\overline{\mathbf{M}} \\
\hline\n\overline{\mathbf{M}}\n\end{array}$ 789 33.33 M  $33.33 + M$ 789 F 57 68 %P (c) 57.68<sup>M</sup>  $\underbrace{\overline{\mathsf{M}^+}}_{\odot\mathsf{M}}$ 57.68 M  $5768 + M$ 100.00 OM (d) 100.00<sup>M</sup>  $\sqrt{*M}$ 100:00 \*M 100.00

\*: Vor dem Beginn einer Speicherberechnung drücken Sie [M], um den Speicher zu löschen.

### **BERECHNUNG MIT DEM POSTENZÄHLER**

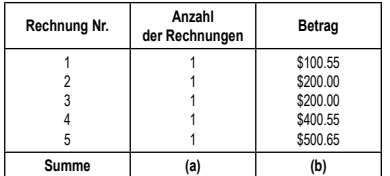

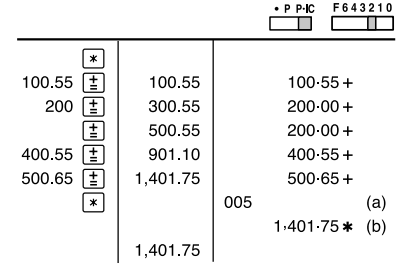

**SPEICHER**

 $\mathbf{C}$ 

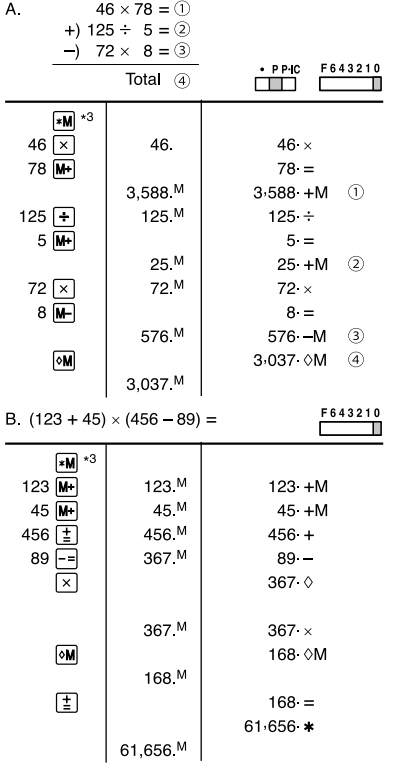

\*: Vor dem Beginn einer Speicherberechnung drücken Sie M, um den Speicher zu löschen.

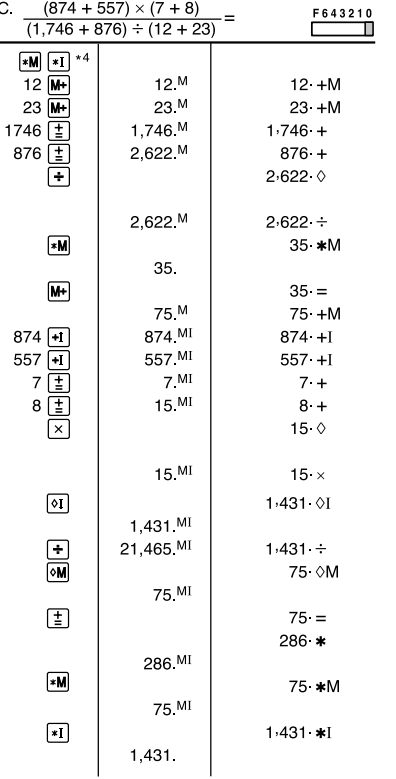

\*: Vor dem Beginn einer Berechnung drücken Sie [M] und dann [T], um den ersten und zweiten Speicher zu löschen.

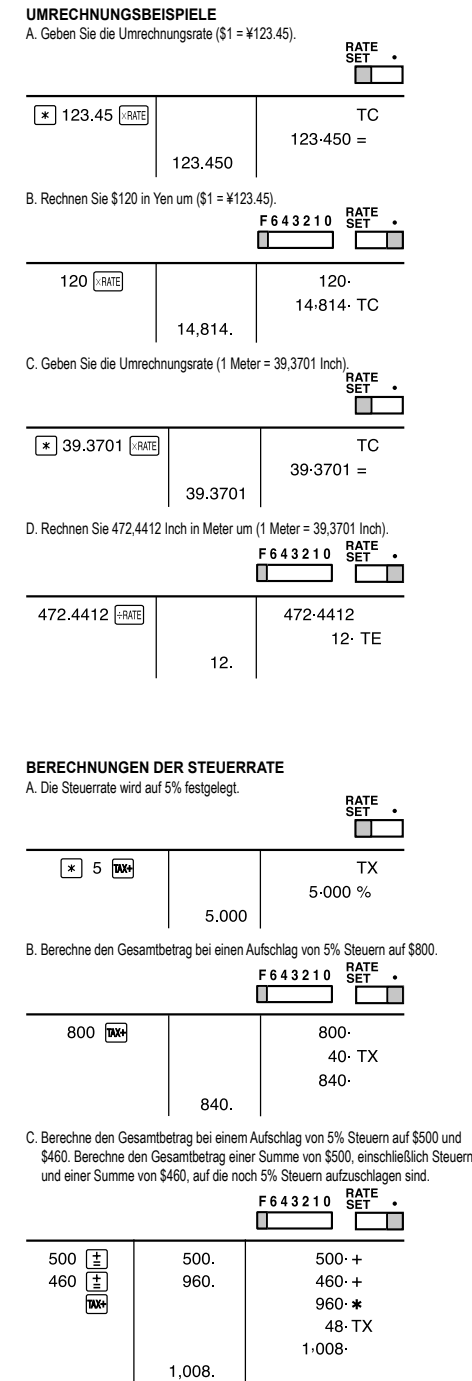

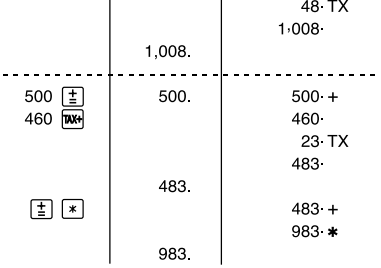

**BERECHNUNGEN DER ABSCHLAGRATE**

A. Der Abschlag wird auf 8% festgelegt.

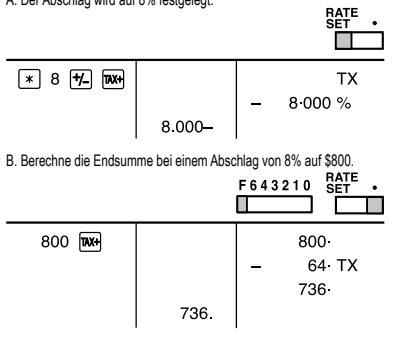

http://www.sharp-calculators.com

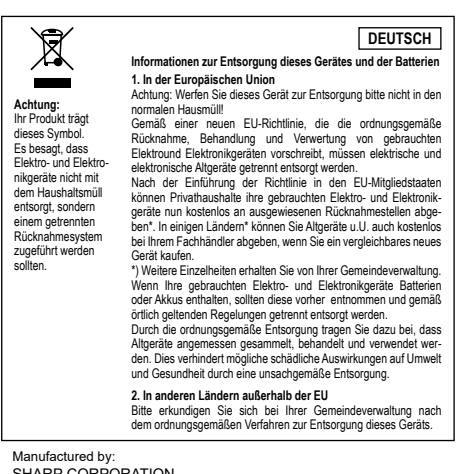

SHARP CORPORATION 1 Takumi-cho, Sakai-ku, Sakai City, Osaka 590-8522, Japan

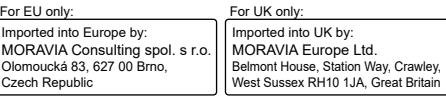

**SICHERHEITS HINWEISE**

**ACHTUNG! Steckdose**

# Die Steckdose muss in der Nähe des Geräts installiert und leicht zugänglich sein.

**ACHTUNG! Hinweise zum Umgang mit Lithiumbatterien**<br>• Explosionsgefahr bei falschem Batteriewechsel.<br>• Ersetzen Sie nur durch den gleichen oder einen gleichwertigen Typ, der vom Hersteller

empfohlen wird.<br>• Entsorgen Sie gebrauchte Batterien gemäß den Anweisungen des Herstellers.<br>• Lassen Sie den Akku weder Wasser noch Flammen aus, und nehmen Sie ihn nicht<br>• Setzen Sie den Akku weder Wasser noch Flammen aus,

auseinander.<br>Christenbereicher Gefahr chemischer Verbrennungen.<br>Pieses Produkt enhältle ine Knopfzellenbatterie. Wenn die Knopfzellenbatterie verschluckt<br>wird, kann dies in nur 2 Stunden zu schweren inneren Verbrennungen,u